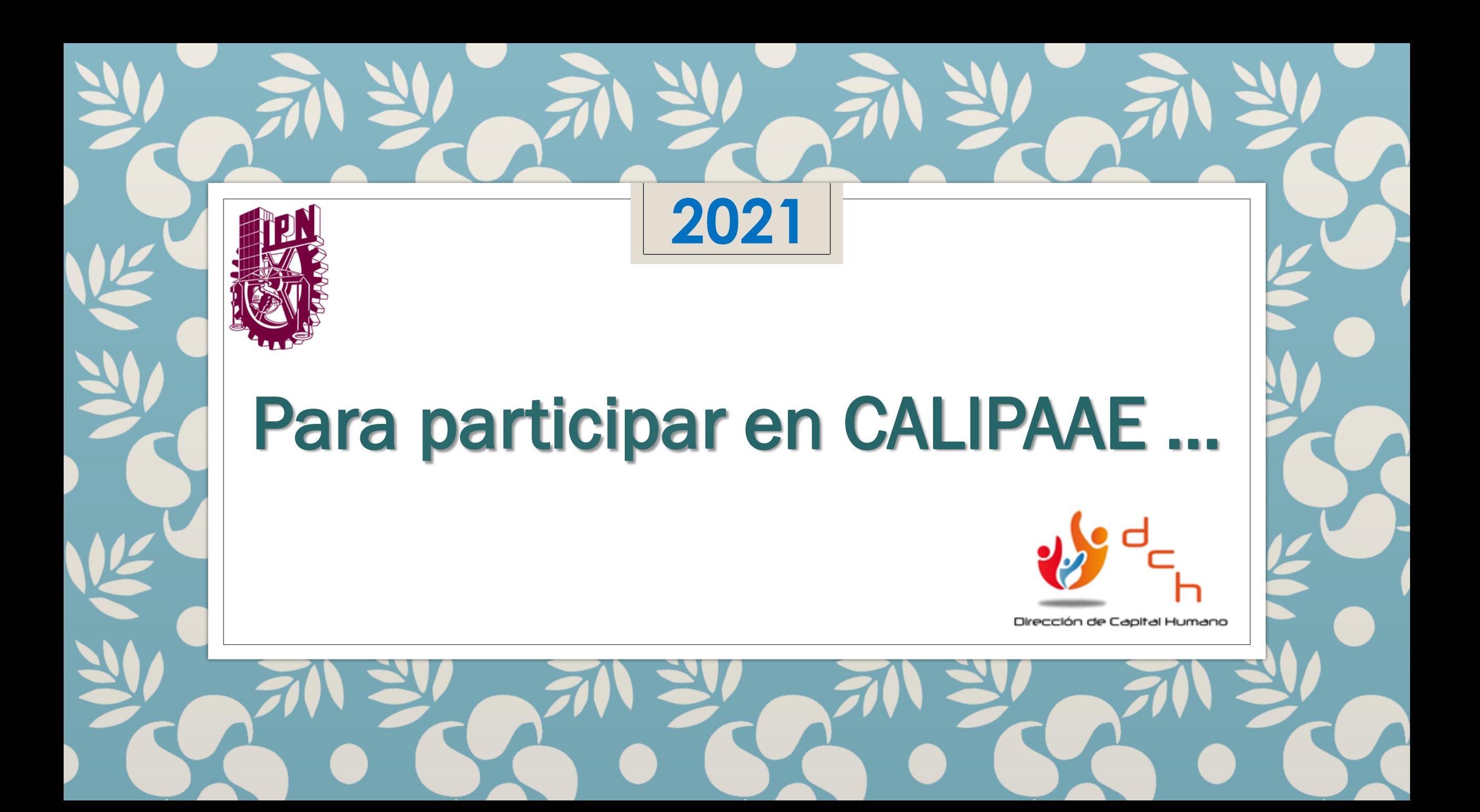

# Unidad Académica o Administrativa

### Planea tu programa

Explora las plataformas e identifica cursos que sean de utilidad para el personal de apoyo de tu unidad, de acuerdo con sus actividades y resultados de la DNFC. Recuerda que cada persona puede hacer dos cursos por periodo.

Envía En caso de que tu Unidad no se encuentre registrada aún en el programa, te pedimos enviar un correo a <u>Dipn.mx</u> para solicitar su incorporación.

#### Prepara todo Acuerda con el

personal, cuáles son los cursos que se tomarán en el periodo y genera una relación de participantes.

Recaba constancias. Conforme el personal concluya sus cursos, recopila las constancias obtenidas, de manera digital.

#### Solicita respaldos

Una vez que sea posible, solicita al personal participante sus formatos debidamente requisitados y envía al correo mx las constancias y relación correspondiente.

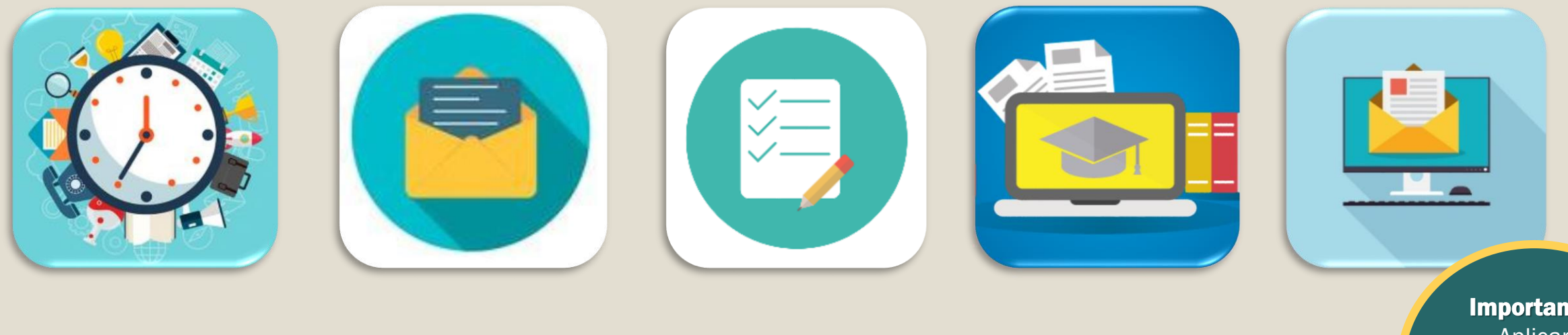

Importante: Aplicar evaluación de eficacia de la capacitación.

\* Los cursos seleccionados deberán ser, preferentemente, los que se hayan manifestado en la DNFC \*

# PAAE

## **Infórmate**

Con los responsables de Capital Humano o Servicios Administrativos de tu Unidad, acerca de los detalles de CALIPAAE.

# **Regístrate**

Requisita los formatos de Registro de Participante y Autorización del Jefe Inmediato e inscríbete en la plataforma virtual de tu elección.

### Realiza tus cursos

Dentro del tiempo establecido, resguardando tus constancias y evidencias en USB.

## Solicita tu respaldo

Envía en forma digital tus constancias al Departamento de Capital Humano o Servicios Administrativos de tu Unidad y en cuanto sea posible, requisita y entrega los formatos correspondientes.

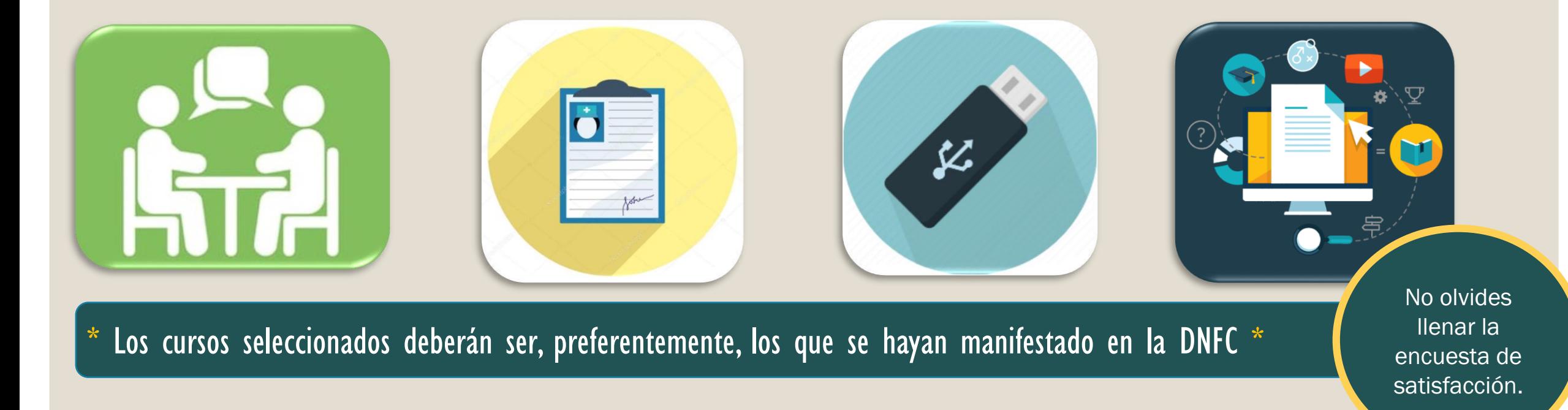

# Para mayor información y descargar los formatos consulta:

# https://www.ipn.mx/dch/personalapoyo.html

Departamento de Personal de Apoyo y Asistencia a la Educación

> Correo electrónico: calipaae@ipn.mx

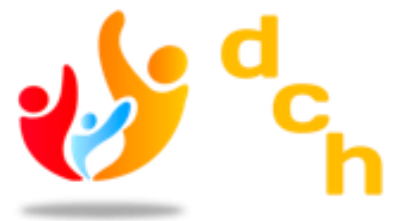

Dirección de Capital Humano